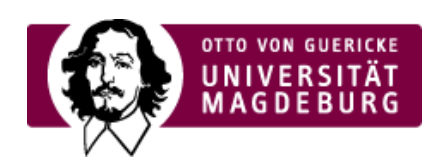

# CMS EGOTEC INFORMATIONSPORTAL

# Anpassungen am Webauftritt 2024

Im Zuge der Projekte "›Neustrukturierung der zentralen OVGU-Webseite

[\(https://www.personalportal.ovgu.de/neustrukturierung.html\)](https://www.personalportal.ovgu.de)" und ›Aufbau des Personalportals (https://www.personalportal.ovgu.de) erhält auch der Webauftritt der OVGU Anpassungen.

Im folgenden erhalten Sie einen Überblick über die Anpassungen (ohne Universitätsmedizin). Die Liste wird regelmäßig erweitert.

- [Abgeschlossen:](https://www.cms.ovgu.de/home/Redaktionelles/Anpassungen+2024/%C3%9Cbersicht-faq-12508.html#faq_12508) Anpassung Schriftart auf aktualisierte Corporate Design ‣
- [Abgeschlossen:](https://www.cms.ovgu.de/home/Redaktionelles/Anpassungen+2024/%C3%9Cbersicht-faq-12524.html#faq_12524) Keine Hervorhebung von nicht verlinkter Boxen ‣
- [Abgeschlossen:](https://www.cms.ovgu.de/home/Redaktionelles/Anpassungen+2024/%C3%9Cbersicht-faq-12526.html#faq_12526) Externe Inhalte von YouTube und Google Maps ‣
- [Abgeschlossen:](https://www.cms.ovgu.de/home/Redaktionelles/Anpassungen+2024/%C3%9Cbersicht-faq-12518.html#faq_12518) Footer Überschriften ‣
- ▶ Abgeschlossen: Anpassung Header- und [Panoramagalerie](https://www.cms.ovgu.de/home/Redaktionelles/Anpassungen+2024/%C3%9Cbersicht-faq-12510.html#faq_12510) (1)
- [Abgeschlossen:](https://www.cms.ovgu.de/home/Redaktionelles/Anpassungen+2024/%C3%9Cbersicht-faq-12514.html#faq_12514) Verlinkung Social Media ‣
- In Umsetzung: Weitere [Darstellungsmöglichkeiten](https://www.cms.ovgu.de/home/Redaktionelles/Anpassungen+2024/%C3%9Cbersicht-faq-12552.html#faq_12552) für "News in Box" ‣
- ► In Umsetzung: Anpassungen der Boxen einer [Übersichtsseite](https://www.cms.ovgu.de/home/Redaktionelles/Anpassungen+2024/%C3%9Cbersicht-faq-12806.html#faq_12806)
- ▶ In Umsetzung: [Vereinheitlichung](https://www.cms.ovgu.de/home/Redaktionelles/Anpassungen+2024/%C3%9Cbersicht-faq-12512.html#faq_12512) Impressum
- ▶ In Umsetzung: [Codebereinigung](https://www.cms.ovgu.de/home/Redaktionelles/Anpassungen+2024/%C3%9Cbersicht-faq-12520.html#faq_12520) Fakultätsfarben
- ▶ In [Vorbereitung:](https://www.cms.ovgu.de/home/Redaktionelles/Anpassungen+2024/%C3%9Cbersicht-faq-12538.html#faq_12538) Update von EgoCMS
- ▶ In Vorbereitung: Ersatz [OVGU-Logo-Datei](https://www.cms.ovgu.de/home/Redaktionelles/Anpassungen+2024/%C3%9Cbersicht-faq-12522.html#faq_12522)
- ▶ In [Vorbereitung:](https://www.cms.ovgu.de/home/Redaktionelles/Anpassungen+2024/%C3%9Cbersicht-faq-12516.html#faq_12516) Anpassung Kopfbereich
- ▶ In Planung: [Überarbeitung](https://www.cms.ovgu.de/home/Redaktionelles/Anpassungen+2024/%C3%9Cbersicht-faq-12528.html#faq_12528) Seitentyp "Portrait"
- ► In Planung: [Überarbeitung](https://www.cms.ovgu.de/home/Redaktionelles/Anpassungen+2024/%C3%9Cbersicht-faq-12536.html#faq_12536) der Suche
- ▶ In Planung: [Überarbeitung](https://www.cms.ovgu.de/home/Redaktionelles/Anpassungen+2024/%C3%9Cbersicht-faq-12556.html#faq_12556) Einstiegsseite

Abgeschlossen: Anpassung Schriftart auf aktualisierte Corporate Design

Das aktualisierte Corporate Design der OVGU sieht den ›Einsatz der neuen Schriftart

[\(https://www.cd.ovgu.de/Logo\\_+Farbe\\_+Schrift/Schrift.html#Barlow\)](https://www.cd.ovgu.de/Logo_+Farbe_+Schrift/Schrift.html#Barlow) **Barlow** für den Webauftritt der OVGU.

Anfang Januar ist die Umsetzung für das zentrale Layout erfolgt.

Neben der Umstellung der Schriftart wurden auch die Schriftgrößen zur besseren Lesbarkeit vergrößert.

Derzeit werden noch einige abschließend Anpassungen vorgenommen.

Bei der bisher eingesetzten Schriftart **Lucida Sans** waren in der Schriftgröße modifizierte Texte unter Umständen nicht zu erkennen.

Mit der Umstellung der Schriftart ist dies nun der Fall.

*Beispiel:*

Die Auszahlung der Mittel erfolgt als Pauschale in einer Summe, in der Regel wird die Förderung im Vorfeld der Mobilität ausgezahlt. ofern alle benötigten Formulare eingereicht wurden

Nach dem Aufenthalt reichen Sie eine Reisekostenrechnung im International Office ein. Sollte ein Überschuss zwischen den realen Ausgaben und der Pauschale entstanden sein, wird dieser versteuert. Mehrkosten sind von der Teilnehmerin/dem Teilnehmer selbst zu tragen.

### **Diese "fehlerhaft" angezeigten Texte können selbstständig angepasst werden.**

Folgen Sie dazu bitte den folgenden Schritten:

- 1. Öffnen Sie die betroffene Seite im Admin-Bereich von Egotec.
- 2. Wählen Sie den betroffenen Bereich aus.
- 3. Anschließend klicken Sie im Editor-Menü auf das "Doppel A"-Symbol in der dritten Zeile.
- 4. Unter dem Punkt Größe den leeren Wert am Anfang der Liste auswählen.
- 5. Klicken abschließend auf Aktualisieren und Speichern Sie die Seite.

### *Schritt 2 und Schritt 3:*

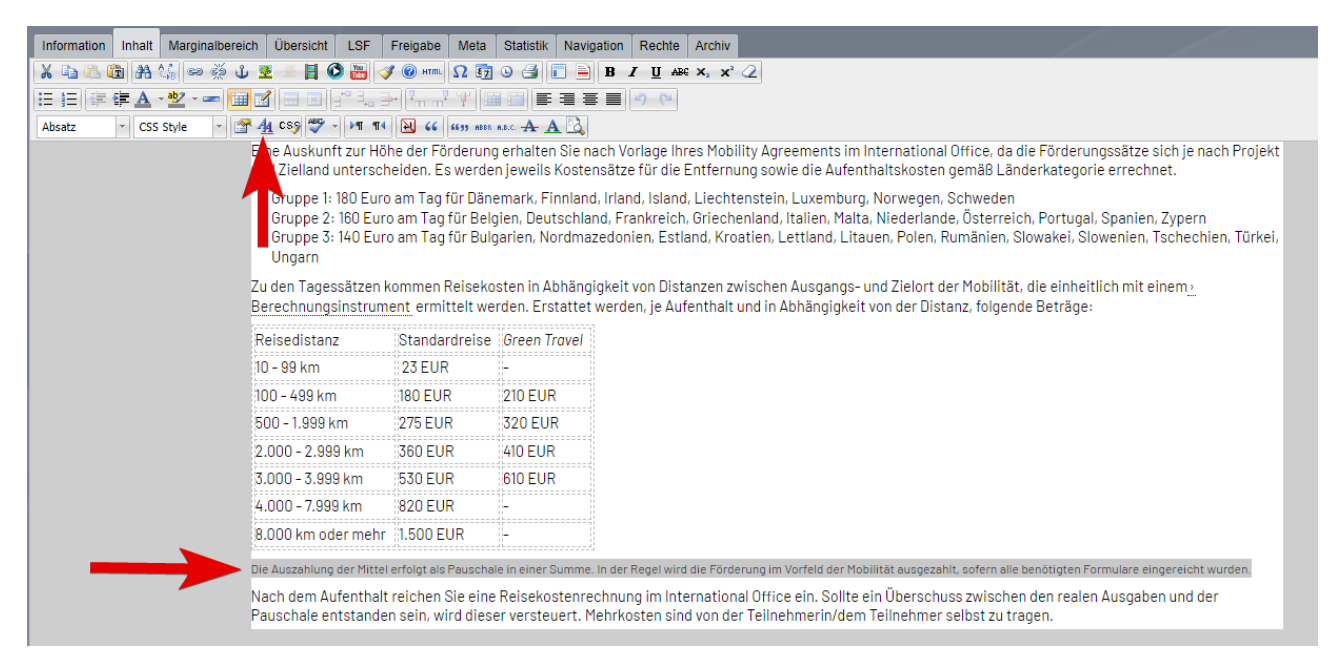

#### *Schritt 4:*

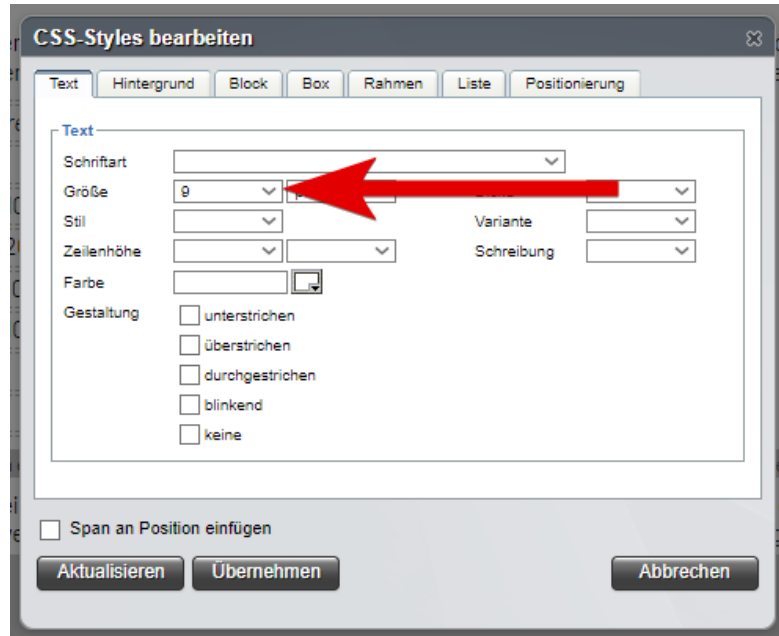

Abgeschlossen: Keine Hervorhebung von nicht verlinkter Boxen

Boxen auf Übersichtsseiten sind grundsätzlich verlinkt. Die Verlinkung einer Box kann man optional pro Box abschalten.

Klickbare Elemente der Webseite werden farblich hervorgehoben. Dies war auch bei nicht verlinkten Boxen der Fall.

Anfang Januar 2024 wurde die Änderung vorgenommen, dass nicht verlinkte Boxen nicht mehr hervorgehoben werden.

Abgeschlossen: Externe Inhalte von YouTube und Google Maps

Das Laden von externen Inhalten von YouTube und Goole Maps benötigt nach aktueller Rechtsauffassung die Zustimmung durch den Webseitenbesucher. Der eingesetzt Cookie-Banner an der OVGU bietet eine entsprechende Möglichkeit.

Seit Anfang Januar 2024 werden externe Inhalte von YouTube automatisch erkannt und automatisch und die nötigen Einstellungen für die Zustimmung erweitert. Die entsprechenden Einstellungen können durch das URZ dynamisch auf weitere externe Webseiten erweitert werden, welche per iFrame eingebunden werden.

Auf die Einbindung von Google Maps oder anderen kommerziellen Kartendiensten sollte unter anderem aus urheberrechtlichen Gründen verzichtet werden. Wenn Sie zwingend Karteninhalte benötigen, so empfehlen wir den Einsatz von OpenstreetMap.

### Abgeschlossen: Footer Überschriften

Die Überschriften im Footer-Bereich wiesen kein einheitliches Erscheinungsbild auf. Am 15. Januar 2024 wurde im Layout der Webseite eine Einstellung hinzugefüt, dass die Texte der Überschriften grundsätzlich in Großbuchstaben dargestellt werden.

Abgeschlossen: Anpassung Header- und Panoramagalerie (1) In den letzten zwölf Jahren sind drei verschiedene Galerie-Typen für den Kopfbereich der Webseite entstanden.

- [Panoramagalerie](https://www.cms.ovgu.de/Module/Gestaltungselemente/Panoramagalerie.html) ‣
- ▶ [Headergalerie](https://www.cms.ovgu.de/Module/Gestaltungselemente/Headergalerie/Headergalerie++V1.html) V1
- ▶ [Headergalerie](https://www.cms.ovgu.de/Module/Gestaltungselemente/Headergalerie/Headergalerie+V2.html) V2

Alle drei Galerietypen nutzen derzeit einen anderen technischen Unterbau. Aktualisierte Anforderungen im Bereich der Barrierefreiheit an Bilder(-galerien) lassen sich auf dieser Grundlage derzeit nur mit einem erheblichen Aufwand umsetzten.

In einem ersten Schritt wird der technische Unterbau der Galerien vereinheitlicht und die Barrierefreiheitsanforderungen umgesetzt.

Zu einem späteren Zeitpunkt wird eine redaktionelle Angleichung im Funktionsumfang der drei Galerien erfolgen.

➔ Die Umsetzung erfolgte am 12. Februar 2024.

- **NEU:** Für die Barrierefreiheit kann das automatische Abspielen der Galerie ab sofort pausiert ‣ werden.
- **NEU:** Alle Galerien haben nun die Möglichkeit des vor- bzw. zurückschalten des Eintrages/Bildes. ‣
- **NEU:** Auf touchfähigen Geräten lassen sich alle Galerien jetzt durchgehend durch wischen ‣ bedienen.
- **▶ NEU:** Unter der Galerie wird ein Fortschrittsbalken der Anzeigedauer des aktuellen Eintrags/Bildes angezeigt. **ANPASSUNG:**In diesem Zuge wurde die Anzeigedauer auf mindestens 5 Sekunden festgesetzt.
- **NEU:** Für die Elemente einer Headergalerie V2 besteht jetzt eine Einzelvorschau. ‣
- **▶ ANPASSUNG:** Bei verlinkten Elementen der Headergalerie V2 wirkt sich die Verlinkung nun auch

auf das Bild aus.

- **ANPASSUNG:** Der Text "mehr" bei verlinkten Elementen der Headergalerie V2 kann individualisiert werden.
- **ANPASSUNG:** Zur Vereinheitlichung des technischen Unterbaus zwischen den Galerie-Typen ‣ sind bei der Panoramagalerie einige Einstellungen entfallen. Die betroffenen Einstellungen der Panoramagalerie wurden insg. nur in einem sehr geringen Umfang verwendet.
- **ANPASSUNG:** Die Schriftart der Headergalerie V2 wurde an die weiteren Bereiche der Webseite ‣ angepasst, die Schriftgröße wurde leicht vergrößert.
- **ANPASSUNG:** Die Symbole für das optionale Video- bzw. Audio-Overlay wurden mit den weiteren ‣ Symbolen der Webseite vereinheitlicht und haben eine neue Animation erhalten.
- ► HINWEIS: Achten Sie bitte weiterhin auf eine einheitliche Höhe der Bilder.

Abgeschlossen: Verlinkung Social Media

Im Footer-Bereich einer Webseite besteht die Möglichkeit "Social Media" Plattformen zu verlinken. Die zentralen Kanäle der OVGU werden durch URZ bereits vordefiniert.

In einer Auswertung des URZ erfolgt eine Änderung der vordefinierten Werte nur in sehr wenigen Fällen, was unter anderem zur Folge hat, dass alte/ehemalige Seiten/Kanäle weiterhin verlinkt sind und neue nicht hinzukommen.

Um diesem Umstand entgegenzukommen wird folgende Änderung vorgenommen:

- Grundsätzlich werden immer die von MKM bespielten Social Media Seiten/Kanäle verlinkt. ‣
- Die Möglichkeit zur Angabe einer/s eigenen Seite/Kanals für eine Plattform bleibt bestehen, auch ‣ für Plattformen ohne zentrale Bespielung.
- ▶ Soll eine von MKM zentral Plattform nicht angezeigt werden, so muss für die entsprechende Plattform ein Opt-out gesetzt werden.
- ➔ Die Umsetzung erfolgte am 12. Februar 2024.

In Umsetzung: Weitere Darstellungsmöglichkeiten für "News in Box" Für die Option "News in Box" werden weitere Darstellungsmöglichkeiten hinzugefügt, welche eine kompaktere Darstellung ermöglichen.

➔ Umsetzung bis Ende Februar 2024

In Umsetzung: Anpassungen der Boxen einer Übersichtsseite Im Zuge der Erweiterung der Darstellungsmöglichkeiten für "News in Box" erfolgt eine Überarbeitung der Darstellung aller Boxen einer Übersichtsseite.

➔ Umsetzung bis Ende Februar 2024

In Umsetzung: Vereinheitlichung Impressum

Das Impressum eines Mandaten ist derzeit redaktionell durch die entsprechenden Redakteure auf den aktuellen Stand zu halten.

Da sich der Inhalt des Impressums um einen rechtsverbindlichen Text handelt, welche weitestgehend auf den aktuellen Stand sein müssen, soll das Impressum der OVGU als Seitentyp bereitgestellt werden, sodass nötige Änderungen zentral vorgenommen werden können.

Die Rechtsstelle unternimmt derzeit eine Prüfung des aktuellen Inhalts.

➔ Umsetzung bis Ende März 2024

In Umsetzung: Codebereinigung Fakultätsfarben

Durch technische Weiterentwicklungen müssen die Farben einer Fakultät nur noch an einer Stelle geändert werden, damit die vollständige Webseite im Farbschema der Fakultät anzeigt wird.

Dis bisherige Umsetzung der farblichen Anpassung für eine Fakultät wird sukzessive aus dem CSS entfernt.

In Vorbereitung: Update von EgoCMS

Die aktuell eingesetzte Version vom EgoCMS (Egotec) wird in diesem Jahr ein Update erhalten.

Hierzu sind im Vorfeld umfangreiche Anpassungen an der Serverstruktur und Programmierung nötig, welche derzeit im Hintergrund umgesetzt werden.

## **Weitere Informationen zur Umstellung auf die neue Version werden nach Abschluss der nötigen Vorbereitungsarbeiten zu gegebener Zeit über die üblichen Kanäle bereitgestellt.**

In Vorbereitung: Ersatz OVGU-Logo-Datei Das OVGU-Logo auf den Webseiten ist derzeit eine PNG-Datei mit einer mittleren Auflösung.

In Zukunft wird das Logo als verlustfreie, skalierbare Vektorgrafik (SVG) eingebunden, was zu einer verbesserten Darstellung auf Displays mit einer hohen Auflösung führt.

Durch den Einsatz der SVG-Version ergibt sich der Vorteil, dass auch das Logo durch das CSS farblich angepasst werden kann. Es muss nur noch eine Datei für das OVGU-Logo gepflegt werden.

In diesem Zuge ergibt sich für die Fakultätswebseiten eine Verbesserung:

Durch einen Klick auf das OVGU-Logo gelangt man zur zentralen Webseite ›www.ovgu.de [\(http://www.ovgu.de\)](http://www.ovgu.de) . Neben dem OVGU-Logo wird das Signet der Fakultät (MB, VST, INF, ...) angezeigt. Derzeit sind das OVGU-Logo und das Signet in einer Datei, sodass man auch bei Klick auf das Fakultätssignet zur zentralen Webseite gelangt.

Durch den Einsatz der Vektorgrafiken wird diese Kopplung aufgehoben. Dadurch können beide Grafiken von einander getrennt klickbar gemacht werden. OVGU-Logo leitet weiter zur zentralen Webseite, das Fakultätssignet zur Startseite der Fakultät.

➔ Umsetzung vsl. ab März 2024

In Vorbereitung: Anpassung Kopfbereich

Derzeit wird mit MKM ein Entwurf erarbeitet für eine gänzliche gestalterische Neugestaltung des Kopfbereiches der Webseite.

Dies umfasst die folgenden Elemente:

- Logo mit Namen der Einrichtung ‣
- ggf. Zusatzlogo ‣
- ▶ Suche, Sprachwechsel, Vorlesen
- Menü und Breadcrumb Navigation ‣
- **E** Headergalerie

➔ Abschluss der Vorbereitung bis Ende April 2024

In Planung: Überarbeitung Seitentyp "Portrait"

Im vergangenen Jahr wurden eine Vielzahl an Schnittstellen zu externen Systemen wie zum LSF oder dem Forschungsportal überarbeitet.

Bei dem Seitentyp "Portrait" mit seiner Anbindung an das LSF wurde die Überarbeitung aufgrund des höheren Umfangs noch nicht vorgenommen.

Im Zuge der technischen Überarbeitung für die Prozesse im Hintergrund wird es auch zu optischen Anpassungen kommen.

→ Umsetzung vsl. ab Mai 2024, in Abhängigkeit zum Update vom EgoCMS

In Planung: Überarbeitung der Suche

Eine Überarbeitung der Suche ist in Planung. Hierzu sind im Vorfeld umfangreiche Anpassungen an der Serverstruktur nötig, welche im Hintergrund umgesetzt werden müssen.

In Planung: Überarbeitung Einstiegsseite

Die Verarbeitung der angezeigten Elemnte auf einer Einstiegsseite soll in Einklang mit den Optionen einer Übersichtsseite gebracht werden.

Zudem soll eine Anpassung der Farboptionen an die von Egotec vorgesehenen Funktionen erfolgen.

➔ Umsetzung vsl. ab Februar 2024